# **window**

#### **Return Types**

[CheckBox](https://wiki.servoy.com/display/SERV61/CheckBox) [Menu](https://wiki.servoy.com/display/SERV61/Menu) [MenuBar](https://wiki.servoy.com/display/SERV61/MenuBar) [MenuItem](https://wiki.servoy.com/display/SERV61/MenuItem) [Popup](https://wiki.servoy.com/display/SERV61/Popup) [RadioButton](https://wiki.servoy.com/display/SERV61/RadioButton) [ToolBar](https://wiki.servoy.com/display/SERV61/ToolBar)

#### **Method Summary**

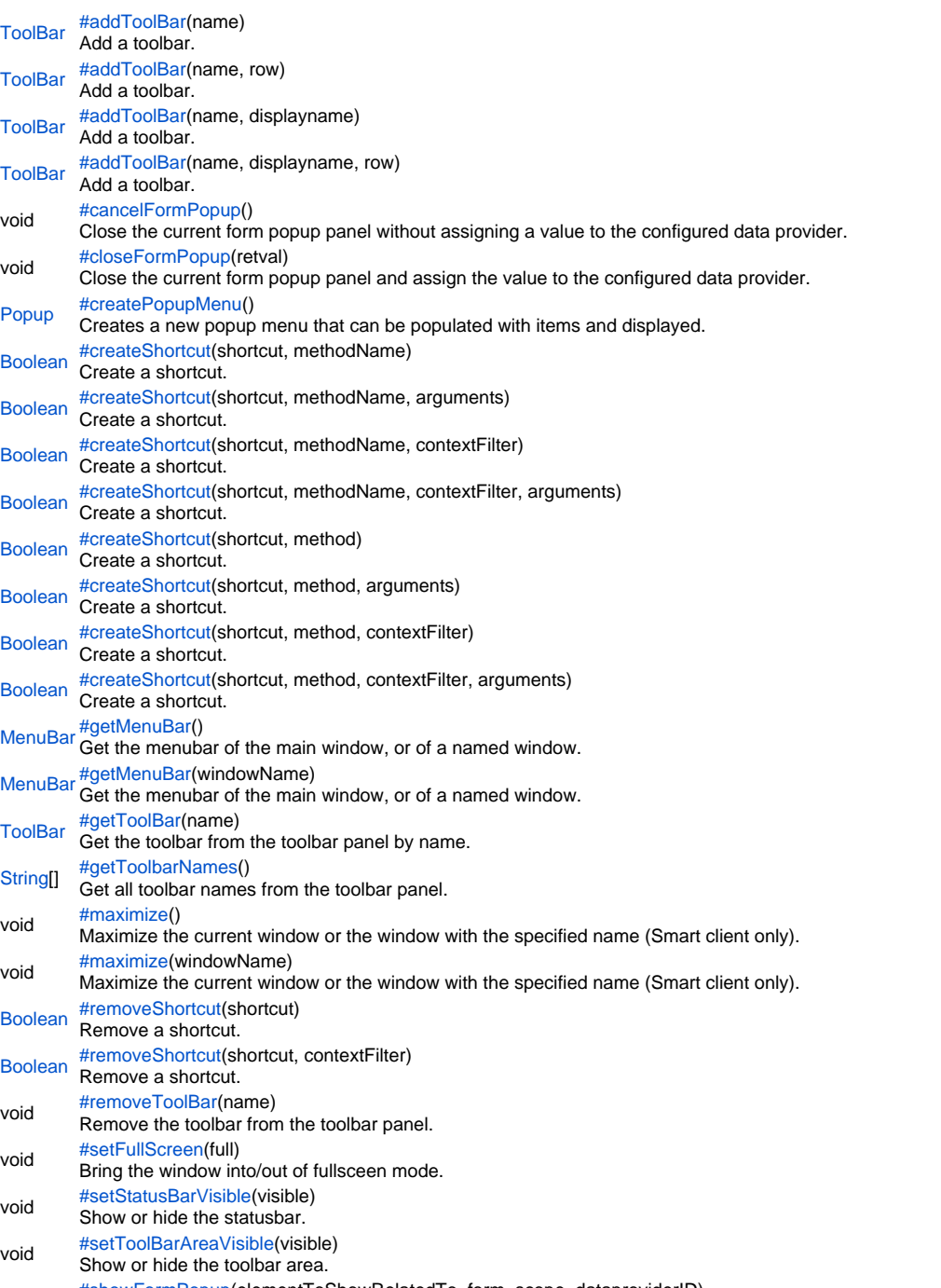

void [#showFormPopup\(](#page-16-2)elementToShowRelatedTo, form, scope, dataproviderID) Show a form as popup panel, where the closeFormPopup can pass return a value to a dataprovider in the specified scope.

#### **Method Details**

<span id="page-1-0"></span>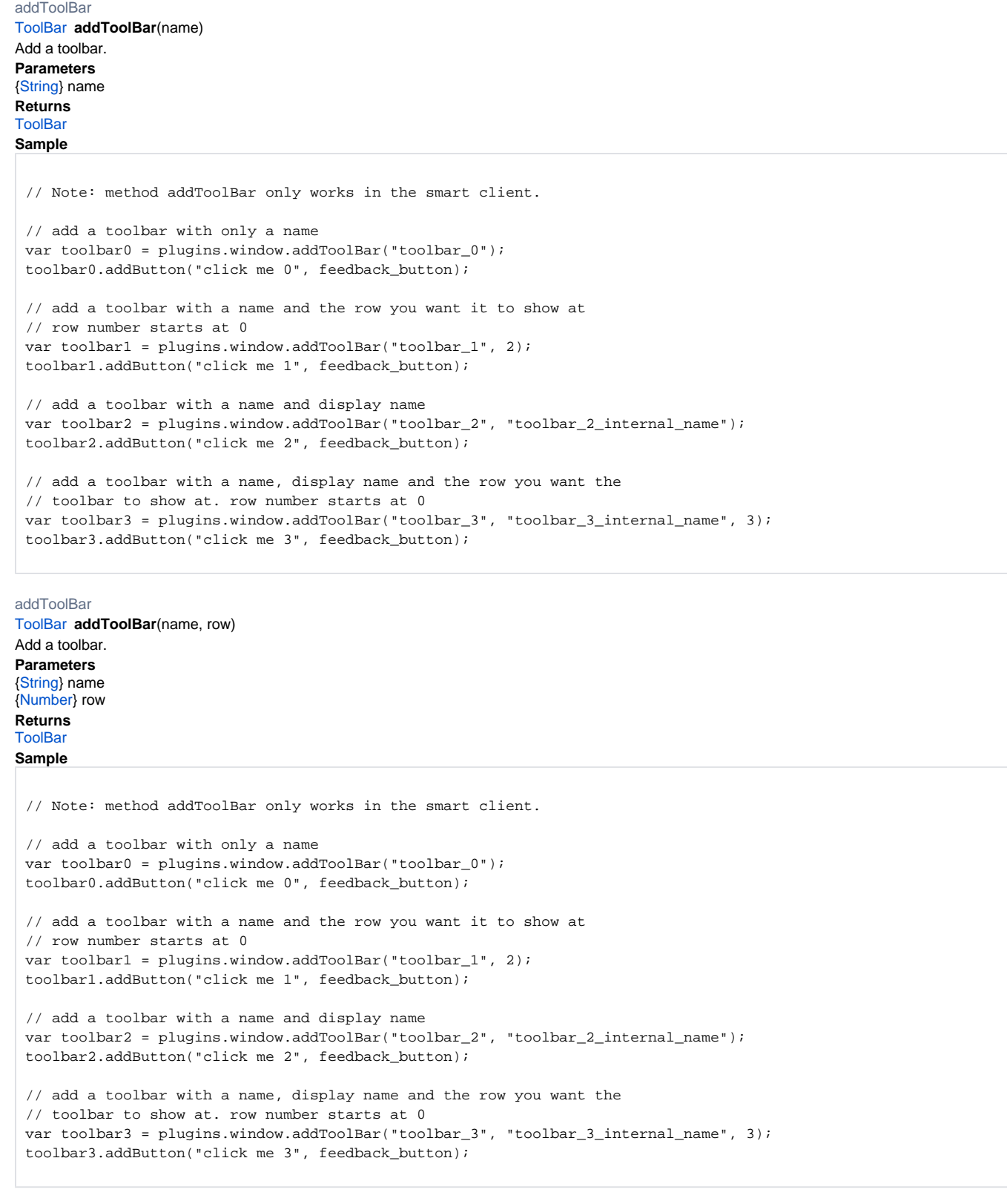

[ToolBar](https://wiki.servoy.com/display/SERV61/ToolBar) **addToolBar**(name, displayname) addToolBar Add a toolbar. **Parameters** [{String}](https://wiki.servoy.com/display/SERV61/String) name [{String}](https://wiki.servoy.com/display/SERV61/String) displayname **Returns** [ToolBar](https://wiki.servoy.com/display/SERV61/ToolBar)

```
// Note: method addToolBar only works in the smart client.
// add a toolbar with only a name
var toolbar0 = plugins.window.addToolBar("toolbar_0");
toolbar0.addButton("click me 0", feedback_button);
// add a toolbar with a name and the row you want it to show at
// row number starts at 0
var toolbar1 = plugins.window.addToolBar("toolbar_1", 2);
toolbar1.addButton("click me 1", feedback_button);
// add a toolbar with a name and display name
var toolbar2 = plugins.window.addToolBar("toolbar_2", "toolbar_2_internal_name");
toolbar2.addButton("click me 2", feedback_button);
// add a toolbar with a name, display name and the row you want the
// toolbar to show at. row number starts at 0 
var toolbar3 = plugins.window.addToolBar("toolbar_3", "toolbar_3_internal_name", 3);
toolbar3.addButton("click me 3", feedback_button);
```
#### addToolBar

### [ToolBar](https://wiki.servoy.com/display/SERV61/ToolBar) **addToolBar**(name, displayname, row) Add a toolbar. **Parameters** [{String}](https://wiki.servoy.com/display/SERV61/String) name [{String}](https://wiki.servoy.com/display/SERV61/String) displayname [{Number}](https://wiki.servoy.com/display/SERV61/Number) row **Returns [ToolBar](https://wiki.servoy.com/display/SERV61/ToolBar) Sample** // Note: method addToolBar only works in the smart client. // add a toolbar with only a name var toolbar0 = plugins.window.addToolBar("toolbar\_0"); toolbar0.addButton("click me 0", feedback\_button); // add a toolbar with a name and the row you want it to show at // row number starts at 0 var toolbar1 = plugins.window.addToolBar("toolbar\_1", 2); toolbar1.addButton("click me 1", feedback button); // add a toolbar with a name and display name var toolbar2 = plugins.window.addToolBar("toolbar\_2", "toolbar\_2\_internal\_name"); toolbar2.addButton("click me 2", feedback\_button); // add a toolbar with a name, display name and the row you want the // toolbar to show at. row number starts at 0 var toolbar3 = plugins.window.addToolBar("toolbar\_3", "toolbar\_3\_internal\_name", 3); toolbar3.addButton("click me 3", feedback\_button);

#### <span id="page-2-0"></span>cancelFormPopup

void **cancelFormPopup**() Close the current form popup panel without assigning a value to the configured data provider. **Returns** void **Sample**

//Show a form as popup panel, where the closeFormPopup can pass return a value to a dataprovider in the specified scope. plugins.window.showFormPopup(null,forms.orderPicker,foundset.getSelectedRecord(),"order\_id");

//do call closeFormPopup(ordervalue) from the orderPicker form

<span id="page-3-1"></span><span id="page-3-0"></span>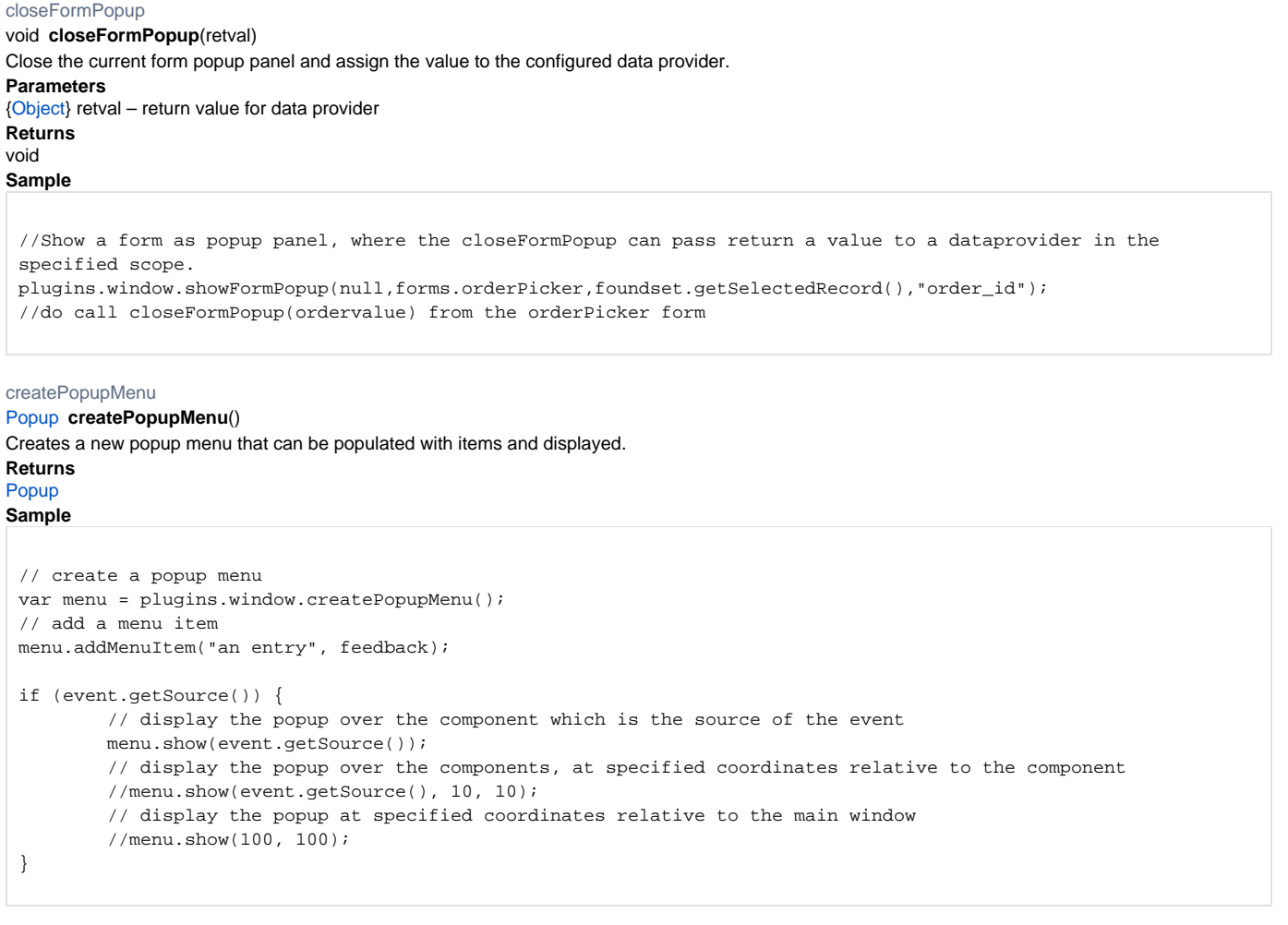

<span id="page-3-2"></span>[Boolean](https://wiki.servoy.com/display/SERV61/Boolean) **createShortcut**(shortcut, methodName) createShortcut Create a shortcut. **Parameters** [{String}](https://wiki.servoy.com/display/SERV61/String) shortcut [{String}](https://wiki.servoy.com/display/SERV61/String) methodName – scopes.scopename.methodname or formname.methodname String to target the method to execute **Returns [Boolean](https://wiki.servoy.com/display/SERV61/Boolean)** 

// this plugin uses the java keystroke parser // see http://java.sun.com/j2se/1.5.0/docs/api/javax/swing/KeyStroke.html#getKeyStroke(java.lang.String) // global handler plugins.window.createShortcut('control shift I', scopes.globals.handleOrdersShortcut); // global handler with a form context filter plugins.window.createShortcut('control shift I', scopes.globals.handleOrdersShortcut, 'frm\_contacts'); // form method called when shortcut is used plugins.window.createShortcut('control RIGHT', forms.frm\_contacts.handleMyShortcut); // form method called when shortcut is used and arguments are passed to the method plugins.window.createShortcut('control RIGHT', forms.frm\_contacts.handleMyShortcut, new Array(argument1, argument2)); // Passing the method argument as a string prevents unnecessary form loading //plugins.window.createShortcut('control RIGHT', 'frm\_contacts.handleMyShortcut', new Array(argument1, argument2)); // Passing the method as a name and the contextFilter set so that this shortcut only trigger on the form 'frm\_contacts'. plugins.window.createShortcut('control RIGHT', 'frm\_contacts.handleMyShortcut', 'frm\_contacts', new Array (argument1, argument2)); // remove global shortcut and form-level shortcut plugins.window.removeShortcut('menu 1'); plugins.window.removeShortcut('control RIGHT', 'frm\_contacts'); // shortcut handlers are called with an JSEvent argument ///\* // \* Handle keyboard shortcut. // \* // \* @param {JSEvent} event the event that triggered the action // \*/ //function handleShortcut(event) //{ // application.output(event.getType()) // returns 'menu 1' // application.output(event.getFormName()) // returns 'frm\_contacts' // application.output(event.getElementName()) // returns 'contact\_name\_field' or null when no element is selected //} // NOTE: shortcuts will not override existing operating system or browser shortcuts, // choose your shortcuts careful to make sure they work in all clients.

#### createShortcut

[Boolean](https://wiki.servoy.com/display/SERV61/Boolean) **createShortcut**(shortcut, methodName, arguments)

Create a shortcut.

**Parameters**

[{String}](https://wiki.servoy.com/display/SERV61/String) shortcut

[{String}](https://wiki.servoy.com/display/SERV61/String) methodName – scopes.scopename.methodname or formname.methodname String to target the method to execute [{Object\[](https://wiki.servoy.com/display/SERV61/Object)]} arguments

**Returns**

// this plugin uses the java keystroke parser // see http://java.sun.com/j2se/1.5.0/docs/api/javax/swing/KeyStroke.html#getKeyStroke(java.lang.String) // global handler plugins.window.createShortcut('control shift I', scopes.globals.handleOrdersShortcut); // global handler with a form context filter plugins.window.createShortcut('control shift I', scopes.globals.handleOrdersShortcut, 'frm\_contacts'); // form method called when shortcut is used plugins.window.createShortcut('control RIGHT', forms.frm\_contacts.handleMyShortcut); // form method called when shortcut is used and arguments are passed to the method plugins.window.createShortcut('control RIGHT', forms.frm\_contacts.handleMyShortcut, new Array(argument1, argument2)); // Passing the method argument as a string prevents unnecessary form loading //plugins.window.createShortcut('control RIGHT', 'frm\_contacts.handleMyShortcut', new Array(argument1, argument2)); // Passing the method as a name and the contextFilter set so that this shortcut only trigger on the form 'frm\_contacts'. plugins.window.createShortcut('control RIGHT', 'frm\_contacts.handleMyShortcut', 'frm\_contacts', new Array (argument1, argument2)); // remove global shortcut and form-level shortcut plugins.window.removeShortcut('menu 1'); plugins.window.removeShortcut('control RIGHT', 'frm\_contacts'); // shortcut handlers are called with an JSEvent argument ///\* // \* Handle keyboard shortcut. // \* // \* @param {JSEvent} event the event that triggered the action // \*/ //function handleShortcut(event) //{ // application.output(event.getType()) // returns 'menu 1' // application.output(event.getFormName()) // returns 'frm\_contacts' // application.output(event.getElementName()) // returns 'contact\_name\_field' or null when no element is selected //} // NOTE: shortcuts will not override existing operating system or browser shortcuts, // choose your shortcuts careful to make sure they work in all clients.

#### createShortcut

[Boolean](https://wiki.servoy.com/display/SERV61/Boolean) **createShortcut**(shortcut, methodName, contextFilter)

Create a shortcut.

**Parameters**

[{String}](https://wiki.servoy.com/display/SERV61/String) shortcut

[{String}](https://wiki.servoy.com/display/SERV61/String) methodName – scopes.scopename.methodname or formname.methodname String to target the method to execute

[{String}](https://wiki.servoy.com/display/SERV61/String) contextFilter – only triggers the shortcut when on this form

**Returns**

// this plugin uses the java keystroke parser // see http://java.sun.com/j2se/1.5.0/docs/api/javax/swing/KeyStroke.html#getKeyStroke(java.lang.String) // global handler plugins.window.createShortcut('control shift I', scopes.globals.handleOrdersShortcut); // global handler with a form context filter plugins.window.createShortcut('control shift I', scopes.globals.handleOrdersShortcut, 'frm\_contacts'); // form method called when shortcut is used plugins.window.createShortcut('control RIGHT', forms.frm\_contacts.handleMyShortcut); // form method called when shortcut is used and arguments are passed to the method plugins.window.createShortcut('control RIGHT', forms.frm\_contacts.handleMyShortcut, new Array(argument1, argument2)); // Passing the method argument as a string prevents unnecessary form loading //plugins.window.createShortcut('control RIGHT', 'frm\_contacts.handleMyShortcut', new Array(argument1, argument2)); // Passing the method as a name and the contextFilter set so that this shortcut only trigger on the form 'frm\_contacts'. plugins.window.createShortcut('control RIGHT', 'frm\_contacts.handleMyShortcut', 'frm\_contacts', new Array (argument1, argument2)); // remove global shortcut and form-level shortcut plugins.window.removeShortcut('menu 1'); plugins.window.removeShortcut('control RIGHT', 'frm\_contacts'); // shortcut handlers are called with an JSEvent argument ///\* // \* Handle keyboard shortcut. // \* // \* @param {JSEvent} event the event that triggered the action // \*/ //function handleShortcut(event) //{ // application.output(event.getType()) // returns 'menu 1' // application.output(event.getFormName()) // returns 'frm\_contacts' // application.output(event.getElementName()) // returns 'contact\_name\_field' or null when no element is selected //} // NOTE: shortcuts will not override existing operating system or browser shortcuts, // choose your shortcuts careful to make sure they work in all clients.

#### createShortcut

[Boolean](https://wiki.servoy.com/display/SERV61/Boolean) **createShortcut**(shortcut, methodName, contextFilter, arguments)

Create a shortcut.

**Parameters**

[{String}](https://wiki.servoy.com/display/SERV61/String) shortcut

[{String}](https://wiki.servoy.com/display/SERV61/String) methodName – scopes.scopename.methodname or formname.methodname String to target the method to execute

[{String}](https://wiki.servoy.com/display/SERV61/String) contextFilter – only triggers the shortcut when on this form

[{Object\[](https://wiki.servoy.com/display/SERV61/Object)]} arguments

**Returns**

// this plugin uses the java keystroke parser // see http://java.sun.com/j2se/1.5.0/docs/api/javax/swing/KeyStroke.html#getKeyStroke(java.lang.String) // global handler plugins.window.createShortcut('control shift I', scopes.globals.handleOrdersShortcut); // global handler with a form context filter plugins.window.createShortcut('control shift I', scopes.globals.handleOrdersShortcut, 'frm\_contacts'); // form method called when shortcut is used plugins.window.createShortcut('control RIGHT', forms.frm\_contacts.handleMyShortcut); // form method called when shortcut is used and arguments are passed to the method plugins.window.createShortcut('control RIGHT', forms.frm\_contacts.handleMyShortcut, new Array(argument1, argument2)); // Passing the method argument as a string prevents unnecessary form loading //plugins.window.createShortcut('control RIGHT', 'frm\_contacts.handleMyShortcut', new Array(argument1, argument2)); // Passing the method as a name and the contextFilter set so that this shortcut only trigger on the form 'frm\_contacts'. plugins.window.createShortcut('control RIGHT', 'frm\_contacts.handleMyShortcut', 'frm\_contacts', new Array (argument1, argument2)); // remove global shortcut and form-level shortcut plugins.window.removeShortcut('menu 1'); plugins.window.removeShortcut('control RIGHT', 'frm\_contacts'); // shortcut handlers are called with an JSEvent argument ///\* // \* Handle keyboard shortcut. // \* // \* @param {JSEvent} event the event that triggered the action // \*/ //function handleShortcut(event) //{ // application.output(event.getType()) // returns 'menu 1' // application.output(event.getFormName()) // returns 'frm\_contacts' // application.output(event.getElementName()) // returns 'contact\_name\_field' or null when no element is selected //} // NOTE: shortcuts will not override existing operating system or browser shortcuts, // choose your shortcuts careful to make sure they work in all clients.

#### createShortcut

[Boolean](https://wiki.servoy.com/display/SERV61/Boolean) **createShortcut**(shortcut, method) Create a shortcut. **Parameters** [{String}](https://wiki.servoy.com/display/SERV61/String) shortcut [{Function](https://wiki.servoy.com/display/SERV61/Function)} method – the method/function that needs to be called when the shortcut is hit **Returns**

// this plugin uses the java keystroke parser // see http://java.sun.com/j2se/1.5.0/docs/api/javax/swing/KeyStroke.html#getKeyStroke(java.lang.String) // global handler plugins.window.createShortcut('control shift I', scopes.globals.handleOrdersShortcut); // global handler with a form context filter plugins.window.createShortcut('control shift I', scopes.globals.handleOrdersShortcut, 'frm\_contacts'); // form method called when shortcut is used plugins.window.createShortcut('control RIGHT', forms.frm\_contacts.handleMyShortcut); // form method called when shortcut is used and arguments are passed to the method plugins.window.createShortcut('control RIGHT', forms.frm\_contacts.handleMyShortcut, new Array(argument1, argument2)); // Passing the method argument as a string prevents unnecessary form loading //plugins.window.createShortcut('control RIGHT', 'frm\_contacts.handleMyShortcut', new Array(argument1, argument2)); // Passing the method as a name and the contextFilter set so that this shortcut only trigger on the form 'frm\_contacts'. plugins.window.createShortcut('control RIGHT', 'frm\_contacts.handleMyShortcut', 'frm\_contacts', new Array (argument1, argument2)); // remove global shortcut and form-level shortcut plugins.window.removeShortcut('menu 1'); plugins.window.removeShortcut('control RIGHT', 'frm\_contacts'); // shortcut handlers are called with an JSEvent argument ///\* // \* Handle keyboard shortcut. // \* // \* @param {JSEvent} event the event that triggered the action // \*/ //function handleShortcut(event) //{ // application.output(event.getType()) // returns 'menu 1' // application.output(event.getFormName()) // returns 'frm\_contacts' // application.output(event.getElementName()) // returns 'contact\_name\_field' or null when no element is selected //} // NOTE: shortcuts will not override existing operating system or browser shortcuts, // choose your shortcuts careful to make sure they work in all clients.

#### createShortcut

[Boolean](https://wiki.servoy.com/display/SERV61/Boolean) **createShortcut**(shortcut, method, arguments)

Create a shortcut. **Parameters** [{String}](https://wiki.servoy.com/display/SERV61/String) shortcut [{Function](https://wiki.servoy.com/display/SERV61/Function)} method – the method/function that needs to be called when the shortcut is hit [{Object\[](https://wiki.servoy.com/display/SERV61/Object)]} arguments **Returns**

// this plugin uses the java keystroke parser // see http://java.sun.com/j2se/1.5.0/docs/api/javax/swing/KeyStroke.html#getKeyStroke(java.lang.String) // global handler plugins.window.createShortcut('control shift I', scopes.globals.handleOrdersShortcut); // global handler with a form context filter plugins.window.createShortcut('control shift I', scopes.globals.handleOrdersShortcut, 'frm\_contacts'); // form method called when shortcut is used plugins.window.createShortcut('control RIGHT', forms.frm\_contacts.handleMyShortcut); // form method called when shortcut is used and arguments are passed to the method plugins.window.createShortcut('control RIGHT', forms.frm\_contacts.handleMyShortcut, new Array(argument1, argument2)); // Passing the method argument as a string prevents unnecessary form loading //plugins.window.createShortcut('control RIGHT', 'frm\_contacts.handleMyShortcut', new Array(argument1, argument2)); // Passing the method as a name and the contextFilter set so that this shortcut only trigger on the form 'frm\_contacts'. plugins.window.createShortcut('control RIGHT', 'frm\_contacts.handleMyShortcut', 'frm\_contacts', new Array (argument1, argument2)); // remove global shortcut and form-level shortcut plugins.window.removeShortcut('menu 1'); plugins.window.removeShortcut('control RIGHT', 'frm\_contacts'); // shortcut handlers are called with an JSEvent argument ///\* // \* Handle keyboard shortcut. // \* // \* @param {JSEvent} event the event that triggered the action // \*/ //function handleShortcut(event) //{ // application.output(event.getType()) // returns 'menu 1' // application.output(event.getFormName()) // returns 'frm\_contacts' // application.output(event.getElementName()) // returns 'contact\_name\_field' or null when no element is selected //} // NOTE: shortcuts will not override existing operating system or browser shortcuts, // choose your shortcuts careful to make sure they work in all clients.

#### createShortcut

[Boolean](https://wiki.servoy.com/display/SERV61/Boolean) **createShortcut**(shortcut, method, contextFilter)

Create a shortcut.

**Parameters**

[{String}](https://wiki.servoy.com/display/SERV61/String) shortcut

[{Function](https://wiki.servoy.com/display/SERV61/Function)} method – the method/function that needs to be called when the shortcut is hit [{String}](https://wiki.servoy.com/display/SERV61/String) contextFilter – only triggers the shortcut when on this form **Returns**

// this plugin uses the java keystroke parser // see http://java.sun.com/j2se/1.5.0/docs/api/javax/swing/KeyStroke.html#getKeyStroke(java.lang.String) // global handler plugins.window.createShortcut('control shift I', scopes.globals.handleOrdersShortcut); // global handler with a form context filter plugins.window.createShortcut('control shift I', scopes.globals.handleOrdersShortcut, 'frm\_contacts'); // form method called when shortcut is used plugins.window.createShortcut('control RIGHT', forms.frm\_contacts.handleMyShortcut); // form method called when shortcut is used and arguments are passed to the method plugins.window.createShortcut('control RIGHT', forms.frm\_contacts.handleMyShortcut, new Array(argument1, argument2)); // Passing the method argument as a string prevents unnecessary form loading //plugins.window.createShortcut('control RIGHT', 'frm\_contacts.handleMyShortcut', new Array(argument1, argument2)); // Passing the method as a name and the contextFilter set so that this shortcut only trigger on the form 'frm\_contacts'. plugins.window.createShortcut('control RIGHT', 'frm\_contacts.handleMyShortcut', 'frm\_contacts', new Array (argument1, argument2)); // remove global shortcut and form-level shortcut plugins.window.removeShortcut('menu 1'); plugins.window.removeShortcut('control RIGHT', 'frm\_contacts'); // shortcut handlers are called with an JSEvent argument ///\* // \* Handle keyboard shortcut. // \* // \* @param {JSEvent} event the event that triggered the action // \*/ //function handleShortcut(event) //{ // application.output(event.getType()) // returns 'menu 1' // application.output(event.getFormName()) // returns 'frm\_contacts' // application.output(event.getElementName()) // returns 'contact\_name\_field' or null when no element is selected //} // NOTE: shortcuts will not override existing operating system or browser shortcuts, // choose your shortcuts careful to make sure they work in all clients.

#### createShortcut

[Boolean](https://wiki.servoy.com/display/SERV61/Boolean) **createShortcut**(shortcut, method, contextFilter, arguments)

Create a shortcut.

**Parameters**

[{String}](https://wiki.servoy.com/display/SERV61/String) shortcut [{Function](https://wiki.servoy.com/display/SERV61/Function)} method – the method/function that needs to be called when the shortcut is hit [{String}](https://wiki.servoy.com/display/SERV61/String) contextFilter – only triggers the shortcut when on this form [{Object\[](https://wiki.servoy.com/display/SERV61/Object)]} arguments **Returns**

```
// this plugin uses the java keystroke parser
// see http://java.sun.com/j2se/1.5.0/docs/api/javax/swing/KeyStroke.html#getKeyStroke(java.lang.String)
// global handler
plugins.window.createShortcut('control shift I', scopes.globals.handleOrdersShortcut);
// global handler with a form context filter
plugins.window.createShortcut('control shift I', scopes.globals.handleOrdersShortcut, 'frm_contacts');
// form method called when shortcut is used
plugins.window.createShortcut('control RIGHT', forms.frm_contacts.handleMyShortcut);
// form method called when shortcut is used and arguments are passed to the method
plugins.window.createShortcut('control RIGHT', forms.frm_contacts.handleMyShortcut, new Array(argument1, 
argument2));
// Passing the method argument as a string prevents unnecessary form loading
//plugins.window.createShortcut('control RIGHT', 'frm_contacts.handleMyShortcut', new Array(argument1, 
argument2));
// Passing the method as a name and the contextFilter set so that this shortcut only trigger on the form 
'frm_contacts'.
plugins.window.createShortcut('control RIGHT', 'frm_contacts.handleMyShortcut', 'frm_contacts', new Array
(argument1, argument2));
// remove global shortcut and form-level shortcut
plugins.window.removeShortcut('menu 1');
plugins.window.removeShortcut('control RIGHT', 'frm_contacts');
// shortcut handlers are called with an JSEvent argument
///* 
// * Handle keyboard shortcut.
1/ *
// * @param {JSEvent} event the event that triggered the action
// */
//function handleShortcut(event)
//{
// application.output(event.getType()) // returns 'menu 1'
// application.output(event.getFormName()) // returns 'frm_contacts'
// application.output(event.getElementName()) // returns 'contact_name_field' or null when no element is 
selected
//}
// NOTE: shortcuts will not override existing operating system or browser shortcuts,
// choose your shortcuts careful to make sure they work in all clients.
```
#### <span id="page-11-0"></span>getMenuBar

[MenuBar](https://wiki.servoy.com/display/SERV61/MenuBar) **getMenuBar**()

Get the menubar of the main window, or of a named window.

**Returns [MenuBar](https://wiki.servoy.com/display/SERV61/MenuBar)** 

## **Sample**

```
// create a new window
var win = application.createWindow("windowName", JSWindow.WINDOW);
// show a form in the new window
forms.my_form.controller.show(win);
// retrieve the menubar of the new window
var menubar = plugins.window.getMenuBar("windowName");
// add a new menu to the menubar, with an item in it
var menu = menubar.addMenu();
menu.text = "New Menu";
menu.addMenuItem("an entry", feedback);
// retrieve the menubar of the main window
var mainMenubar = plugins.window.getMenuBar();
// add a new menu to the menubar of the main window
var menuMain = mainMenubar.addMenu();
menuMain.text = "New Menu in Main Menubar";
menuMain.addMenuItem("another entry", feedback);
```
### getMenuBar

#### [MenuBar](https://wiki.servoy.com/display/SERV61/MenuBar) **getMenuBar**(windowName)

Get the menubar of the main window, or of a named window.

**Parameters** [{String}](https://wiki.servoy.com/display/SERV61/String) windowName – the name of the window **Returns [MenuBar](https://wiki.servoy.com/display/SERV61/MenuBar)** 

**Sample**

// create a new window var win = application.createWindow("windowName", JSWindow.WINDOW); // show a form in the new window forms.my\_form.controller.show(win); // retrieve the menubar of the new window var menubar = plugins.window.getMenuBar("windowName"); // add a new menu to the menubar, with an item in it var menu = menubar.addMenu(); menu.text = "New Menu"; menu.addMenuItem("an entry", feedback); // retrieve the menubar of the main window var mainMenubar = plugins.window.getMenuBar(); // add a new menu to the menubar of the main window var menuMain = mainMenubar.addMenu(); menuMain.text = "New Menu in Main Menubar"; menuMain.addMenuItem("another entry", feedback);

<span id="page-12-0"></span>[ToolBar](https://wiki.servoy.com/display/SERV61/ToolBar) **getToolBar**(name) getToolBar Get the toolbar from the toolbar panel by name. **Parameters** [{String}](https://wiki.servoy.com/display/SERV61/String) name **Returns [ToolBar](https://wiki.servoy.com/display/SERV61/ToolBar) Sample**

// Note: method getToolBar only works in the smart client.

// the toolbar must first be create with a call to addToolbar plugins.window.addToolBar("toolbar\_0");

// get the toolbar at the panel by name var toolbar = plugins.window.getToolBar("toolbar\_0"); // add a button to the toolbar toolbar.addButton("button", feedback\_button);

<span id="page-12-1"></span>[String](https://wiki.servoy.com/display/SERV61/String)[] **getToolbarNames**() getToolbarNames Get all toolbar names from the toolbar panel. **Returns** [String](https://wiki.servoy.com/display/SERV61/String)[]

```
// Note: method getToolbarNames only works in the smart client.
// create an array of toolbar names
var names = plugins.window.getToolbarNames();
// create an empty message variable
var message = "";
// loop through the array
for (var i = 0 ; i < names.length ; i++) {
        //add the name(s) to the message
       message += names[i] + "\n";
}
// show the message
plugins.dialogs.showInfoDialog("toolbar names", message);
```
<span id="page-13-0"></span>maximize

void **maximize**() Maximize the current window or the window with the specified name (Smart client only). **Returns** void **Sample** // maximize the main window:

```
plugins.window.maximize();
// create a new window
var win = application.createWindow("windowName", JSWindow.WINDOW);
// show a form in the new window
forms.my_form.controller.show(win);
// maximize the window
plugins.window.maximize("windowName");
```
#### maximize

void **maximize**(windowName) Maximize the current window or the window with the specified name (Smart client only). **Parameters** [{String}](https://wiki.servoy.com/display/SERV61/String) windowName **Returns** void **Sample**

```
// maximize the main window:
plugins.window.maximize();
// create a new window
var win = application.createWindow("windowName", JSWindow.WINDOW);
// show a form in the new window
forms.my_form.controller.show(win);
// maximize the window
plugins.window.maximize("windowName");
```
<span id="page-13-1"></span>[Boolean](https://wiki.servoy.com/display/SERV61/Boolean) **removeShortcut**(shortcut) removeShortcut Remove a shortcut. **Parameters** [{String}](https://wiki.servoy.com/display/SERV61/String) shortcut **Returns** [Boolean](https://wiki.servoy.com/display/SERV61/Boolean)

// this plugin uses the java keystroke parser // see http://java.sun.com/j2se/1.5.0/docs/api/javax/swing/KeyStroke.html#getKeyStroke(java.lang.String) // global handler plugins.window.createShortcut('control shift I', scopes.globals.handleOrdersShortcut); // global handler with a form context filter plugins.window.createShortcut('control shift I', scopes.globals.handleOrdersShortcut, 'frm\_contacts'); // form method called when shortcut is used plugins.window.createShortcut('control RIGHT', forms.frm\_contacts.handleMyShortcut); // form method called when shortcut is used and arguments are passed to the method plugins.window.createShortcut('control RIGHT', forms.frm\_contacts.handleMyShortcut, new Array(argument1, argument2)); // Passing the method argument as a string prevents unnecessary form loading //plugins.window.createShortcut('control RIGHT', 'frm\_contacts.handleMyShortcut', new Array(argument1, argument2)); // Passing the method as a name and the contextFilter set so that this shortcut only trigger on the form 'frm\_contacts'. plugins.window.createShortcut('control RIGHT', 'frm\_contacts.handleMyShortcut', 'frm\_contacts', new Array (argument1, argument2)); // remove global shortcut and form-level shortcut plugins.window.removeShortcut('menu 1'); plugins.window.removeShortcut('control RIGHT', 'frm\_contacts'); // shortcut handlers are called with an JSEvent argument ///\* // \* Handle keyboard shortcut. // \* // \* @param {JSEvent} event the event that triggered the action // \*/ //function handleShortcut(event) //{ // application.output(event.getType()) // returns 'menu 1' // application.output(event.getFormName()) // returns 'frm\_contacts' // application.output(event.getElementName()) // returns 'contact\_name\_field' or null when no element is selected //} // NOTE: shortcuts will not override existing operating system or browser shortcuts, // choose your shortcuts careful to make sure they work in all clients.

#### removeShortcut

[Boolean](https://wiki.servoy.com/display/SERV61/Boolean) **removeShortcut**(shortcut, contextFilter)

Remove a shortcut. **Parameters** [{String}](https://wiki.servoy.com/display/SERV61/String) shortcut [{String}](https://wiki.servoy.com/display/SERV61/String) contextFilter – only triggers the shortcut when on this form **Returns**

```
// this plugin uses the java keystroke parser
// see http://java.sun.com/j2se/1.5.0/docs/api/javax/swing/KeyStroke.html#getKeyStroke(java.lang.String)
// global handler
plugins.window.createShortcut('control shift I', scopes.globals.handleOrdersShortcut);
// global handler with a form context filter
plugins.window.createShortcut('control shift I', scopes.globals.handleOrdersShortcut, 'frm_contacts');
// form method called when shortcut is used
plugins.window.createShortcut('control RIGHT', forms.frm_contacts.handleMyShortcut);
// form method called when shortcut is used and arguments are passed to the method
plugins.window.createShortcut('control RIGHT', forms.frm_contacts.handleMyShortcut, new Array(argument1, 
argument2));
// Passing the method argument as a string prevents unnecessary form loading
//plugins.window.createShortcut('control RIGHT', 'frm_contacts.handleMyShortcut', new Array(argument1, 
argument2));
// Passing the method as a name and the contextFilter set so that this shortcut only trigger on the form 
'frm_contacts'.
plugins.window.createShortcut('control RIGHT', 'frm_contacts.handleMyShortcut', 'frm_contacts', new Array
(argument1, argument2));
// remove global shortcut and form-level shortcut
plugins.window.removeShortcut('menu 1');
plugins.window.removeShortcut('control RIGHT', 'frm_contacts');
// shortcut handlers are called with an JSEvent argument
///* 
// * Handle keyboard shortcut.
// * 
// * @param {JSEvent} event the event that triggered the action
// */
//function handleShortcut(event)
//{
// application.output(event.getType()) // returns 'menu 1'
// application.output(event.getFormName()) // returns 'frm_contacts'
// application.output(event.getElementName()) // returns 'contact_name_field' or null when no element is 
selected
//}
// NOTE: shortcuts will not override existing operating system or browser shortcuts,
// choose your shortcuts careful to make sure they work in all clients.
```
#### <span id="page-15-0"></span>removeToolBar

void **removeToolBar**(name) Remove the toolbar from the toolbar panel. **Parameters** [{String}](https://wiki.servoy.com/display/SERV61/String) name **Returns** void **Sample** // Note: method removeToolBar only works in the smart client. // the toolbar must first be create with a call to addToolbar var toolbar = plugins.window.addToolBar("toolbar\_0"); // add a button to the toolbar toolbar.addButton("button", feedback\_button); // removing a toolbar from the toolbar panel is done by name // the plugin checks the existence of the toolbar // when the toolbar does not exist it will not throw an error though.

<span id="page-15-1"></span>void **setFullScreen**(full) setFullScreen Bring the window into/out of fullsceen mode. **Parameters** [{Boolean}](https://wiki.servoy.com/display/SERV61/Boolean) full

plugins.window.removeToolBar("toolbar\_0");

**Returns** void **Sample**

> // active fullscreen mode plugins.window.setFullScreen(true);

<span id="page-16-0"></span>setStatusBarVisible

void **setStatusBarVisible**(visible) Show or hide the statusbar. **Parameters** [{Boolean}](https://wiki.servoy.com/display/SERV61/Boolean) visible **Returns** void **Sample**

// hide the statusbar plugins.window.setStatusBarVisible(false);

<span id="page-16-1"></span>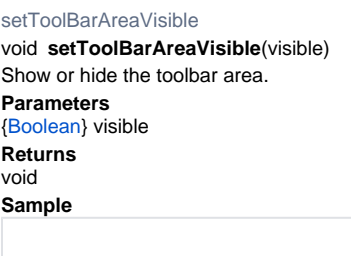

// hide the toolbar area plugins.window.setToolBarAreaVisible(false);

<span id="page-16-2"></span>showFormPopup

void **showFormPopup**(elementToShowRelatedTo, form, scope, dataproviderID) Show a form as popup panel, where the closeFormPopup can pass return a value to a dataprovider in the specified scope. **Parameters** [{RuntimeComponent}](https://wiki.servoy.com/display/SERV61/RuntimeComponent) elementToShowRelatedTo – element to show related to or null to center in screen [{controller](https://wiki.servoy.com/display/SERV61/controller)} form – the form to show [{Object}](https://wiki.servoy.com/display/SERV61/Object) scope – the scope to put retval into [{String}](https://wiki.servoy.com/display/SERV61/String) dataproviderID – the dataprovider of scope to fill **Returns** void **Sample**

//Show a form as popup panel, where the closeFormPopup can pass return a value to a dataprovider in the specified scope.

plugins.window.showFormPopup(null,forms.orderPicker,foundset.getSelectedRecord(),"order\_id"); //do call closeFormPopup(ordervalue) from the orderPicker form